# IBM SPSS Statistics - Essentials for Python:安裝指示,適用於 Mac OS

下列指示適用於在 Mac OS® 作業系統上安裝 IBM® SPSS® Statistics - Essentials for Python。

#### 概述

IBM® SPSS® Statistics - Essentials for Python 提供您開始開發自訂 Python 應用程 式以供 IBM® SPSS® Statistics 使用的工具,其中包括下列項目:

- ► 適用於 SPSS Statistics 20 的 IBM® SPSS® Statistics Integration Plug-In for Python
- ▶ 以 Python 實作的一組自訂程序, 供 SPSS Statistics 使用

## 安裝 IBM SPSS Statistics 應用程式

IBM® SPSS® Statistics - Essentials for Python 是針對下列應用程式而設計:

■ IBM SPSS Statistics for Mac OS

沒有其他的作業系統和硬體需求。隨 Essentials for Python 安裝的元件可以使用任何 有效的 IBM® SPSS® Statistics 授權。

如果您尚未安裝 SPSS Statistics 應用程式,請遵循軟體提供的指示,在要安裝 Essentials for Python 的電腦上安裝任一應用程式。

# 下載並安裝 Python 2.7

IBM® SPSS® Statistics - Essentials for Python 的 20 版本需要 Python 版本 2.7 (建議 2.7.1 版本)。將 Python 安裝在您要安裝 Essentials for Python 的電腦上。其 可從下列位置取得: <http://www.python.org>.

#### 下載和安裝 IBM SPSS Statistics - Essentials for Python

請務必使用與您機器上 IBM® SPSS® Statistics 版本相容的 IBM® SPSS® Statistics - Essentials for Python 版本。您必須在 SPSS Statistics 的主要版本 (如 20) 內 使用具有相同主要版本的 Essentials for Python。在安裝新版本前,不需要解除 安裝舊版的 Essentials for Python。

對於在分散模式中作業的用戶 (使用 SPSS Statistics Server),請在用戶端及伺服器 機器上都安裝 Essentials for Python。

IBM SPSS Statistics - Essentials for Python:安裝指示,適用於 Mac OS

- ▶ 下載 20 版的 Essentials for Python, 可取得自 SPSS 社群 at <http://www.ibm.com/developerworks/spssdevcentral>.
- ▶ 連按兩下您下載的檔案, 以掛載安裝程式磁碟映像。
- ▶ 在掛載的磁碟映像中, 連按兩下 SPSSStatisticsEssentialsForPython 2000 Mac, 再遵循畫面出現的指示。提示您輸入 SPSS Statistics 的位置時,請注意預設 位置是 /Applications/IBM/SPSS/Statistics/20。提示您輸入 Python 位置時, 請注意這應該是安裝 Python 2.7 的位置,對 Leopard (Mac OS X 10.5) 通常是 /Library/Frameworks/Python.framework/Versions/2.7。

#### 無訊息安裝

除上述的手動安裝之外,您也可執行無訊息安裝。這對需要安裝至多名一般使用者的網 路系統管理員而言是非常有用的。如要執行無訊息安裝,請執行下列步驟:

- ▶ 如果您尚未執行此操作,請連按兩下您下載的檔案,以掛載安裝程式磁碟映像。
- ▶ 將 SPSSStatisticsEssentialsForPython 2000 Mac.bin 從磁碟映像複製到不同的位 置,例如至桌面。
- E 啟動終端應用程式。
- ▶ 變更到您複製 SPSSStatisticsEssentialsForPython 2000 Mac.bin 的目錄。
- ▶ 使用文字編輯程式, 建立名稱為 installer.properties 的回應檔。
- E 將下列內容和關聯值新增至回應檔:

INSTALLER\_UI=silent USER SPSS<sup>-</sup>HOME=<IBM SPSS Statistics location> USER\_PYTHON\_HOME=<Python 2.7 home directory> LICENSE\_ACCEPTED=true

其中〈IBM SPSS Statistics location〉是 IBM SPSS Statistics 的安裝位置, 而 <Python 2.7 home directory> 是 Python 2.7 的安裝位置。例如:

USER\_SPSS\_HOME=/Applications/IBM/SPSS/Statistics/20 USER\_PYTHON\_HOME=/Library/Frameworks/Python.framework/Versions/2.7

請注意,LICENSE\_ACCEPTED=true 指定接受授權合約。

- ▶ 將 installer.properties 儲存至包含 Essentials for Python 的 .bin 檔案的目 錄,並變更至該目錄。
- E 以下列指令執行安裝程式:

./<installer\_name>

其中〈installer\_name〉是 Essentials for Python 的 .bin 檔案的名稱。注意: 您必 須以 root 身份登入或使用 sudo 指令,以 root 身份來執行上一個指令。

注意:如要使用 installer.properties 以外的回應檔,請以下列指令執行安裝程式:

./<installer name> -f <response file name>

#### 開始使用 IBM SPSS Statistics - Integration Plug-In for Python 之前

您安裝 IBM® SPSS® Statistics - Essentials for Python 之後,就可以使用 IBM® SPSS® Statistics - Integration Plug-In for Python 開始開發 Python 應用程式。完 整的 Plug-in 文件可由 IBM® SPSS® Statistics「輔助說明」系統中的「Integration Plug-In for Python」主題取得。也可從 SPSS Statistics「輔助說明」功能表上的 「程式設計功能」>「Python Plug-in 和程式設計功能」>「程式檔」中取得兩份 PDF (分別針對由 Plug-in 安裝的兩個介面所提供)。

## 下載並安裝 IBM SPSS Statistics 的 Python 輔助模組

IBM SPSS 已建立數種 Python 模組,這些模組是建立於 IBM® SPSS® Statistics - Integration Plug-In for Python 所提供的功能上,有些則是從該功能加以 延伸。這些模組都是選用的,並且需要 Integration Plug-In for Python 才能 運作。spssdata、spssaux、namedtuple 和 extension 模組均包含於 IBM® SPSS® Statistics - Essentials for Python。其他模組可從以下位置下載 SPSS 社群 at <http://www.ibm.com/developerworks/spssdevcentral>.

您可能會想要參閱「如何使用已下載的 Python 模組」一文,此文章可從以下位置取 得 SPSS 社群. 此外,您可能需要下載輔助模組的更新版本,以便利用 IBM® SPSS® Statistics 20 的新功能。請檢查 SPSS 社群 是否有更新。

## 執行多個版本的 IBM SPSS Statistics 與 IBM SPSS Statistics - Integration Plug-In for Python

在單一機器上可以同時擁有多個 IBM® SPSS® Statistics 的版本,以及為其提供個 別的 IBM® SPSS® Statistics - Integration Plug-In for Python 版本。如需有關 使用多個版本的詳細資訊,請參閱 Plug-in 的文件。

#### 解除安裝 IBM SPSS Statistics - Essentials for Python 元件

E 瀏覽至

/Library/Frameworks/Python.framework/Versions/2.7/lib/python2.7/site-packages 並移除下列項次:

- **extension**.py
- spss.pth
- SpssClient.pth
- spss200 資料夾
- SpssClient200 資料夾
- spssdata 資料夾
- spssaux 資料來

4

IBM SPSS Statistics - Essentials for Python:安裝指示,適用於 Mac OS

▶ 瀏覽至 IBM® SPSS® Statistics 安裝位置 (預設位置是 /Applications/IBM/SPSS/Statistics/20) 並移除 Programmability External Python Process 應用程式。

### 自訂封裝於 Essentials for Python 的 Python 程序

IBM® SPSS® Statistics - Essentials for Python 包含一組以 Python 實作的自訂程 序,提供內建 SPSS Statistics 程序未提供的功能。所有自訂程序 (除了 FUZZY 之 外) 都能在安裝 Essentials for Python 之後,從 SPSS Statistics 功能表取得。 所有自訂程序 (包括 FUZZY) 都可從 SPSS Statistics 指令語法取得。下表提供功能 表位置、關聯的指令名稱,以及每個自訂程序的簡短摘要。指令的執行方式和內建 指令,如 FREQUENCIES 相同。

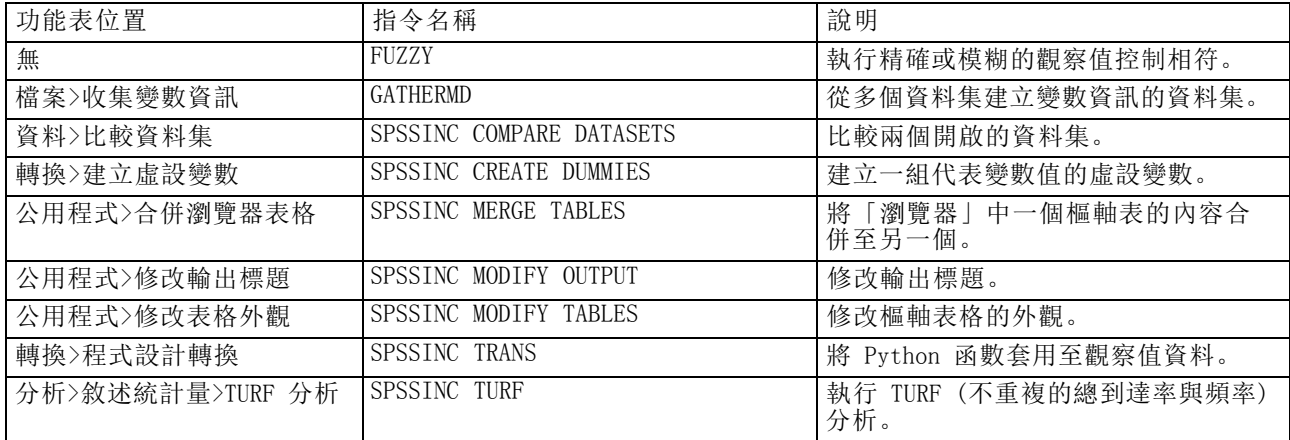

#### 附註

- 如需每個可從功能表存取的程序說明,可從關聯的對話方塊上的「輔助說明」按鈕取 得。然而這項說明並未整合在「SPSS Statistics 輔助說明」系統中。
- 如需以上所列每個指令的完整語法說明,只要執行指令並包含 /HELP 次指令即可 取得,例如:

SPSSINC COMPARE DATASETS /HELP。

然而指令語法說明並未整合於「SPSS Statistics 輔助說明」系統中,且未納入 「指令語法參考」中。

- 若您的 IBM® SPSS® Statistics 產品中沒有「分析>敘述統計量」功能表, 請查看 「自訂」功能表的 TURF 分析對話方塊。
- 此對話方塊是以 SPSS Statistics 中的「自訂對話方塊建立器」所建立。您可以檢 視任何對話方塊的設計,和/或使用「自訂對話方塊建立器」(可從「公用程式」> 「自訂對話方塊」>「自訂對話方塊建立器」取得) 自訂對話方塊。如要檢視對話方 塊的設計,請選擇「自訂對話方塊建立器」內部的「檔案」>「開啟已安裝的」。
- 語法指令會實作為延伸指令。您可以在 SPSS Statistics 伺服器 安裝目錄下的 /Library/Application Support/IBM/SPSS/Statistics/20/extensions directory 中,找到這些延伸指令的實作程式碼 (Python 模組) 與 XML 規格檔。

若您已使用 SPSS\_EXTENSIONS\_PATH 環境變數為延伸指令指定其他的位置,則檔案將 位於該變數第一個可寫入的位置中,而非 extensions目錄。

■ 其他未包含在 Essentials for Python 的延伸指令可從下列位置下載 SPSS 社群. 封裝於 Essentials for Python 的較新版 Python 程序也能在此取得。